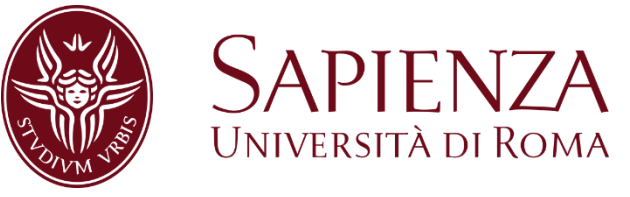

#### **LABORATORIO**

#### **ANALISI TESTUALE CON NVIVO**

#### *10-12 APRILE 2018*

*Dott.ssa Martina Lippolis* **e-mail: martina.lippolis@uniroma3.it**

**CorisLab - Laboratorio di Comunicazione e Ricerca sociale** 

### ANALISI DEI DATI TESTUALI

#### • Approccio automatico:

#### **ANALISI STATISTICA DEI DATI TESTUALI**

*(Analyse statistique des données textuelles)*

Si basa sul confronto dei profili lessicali, sulla distribuzione delle occorrenze delle parole senza passare attraverso la lettura diretta del testo.

• Approccio semi - automatico:

#### **ANALISI DEI DATI QUALITATIVI ASSISTITA DAL COMPUTER**

*(Computer Assisted Qualitative Data Analysis Softwares - CAQDAS)*

Nasce per facilitare la lettura e l'interrogazione dei documenti per trarne delle risposte sulla base di domande «a priori» o per essere d'aiuto a costruire ipotesi e teorie che emergono direttamente dall'esplorazione delle fonti.

## NVivo

*Non-numerical Unstructured Data Indexing, Searching and Theorizing Vivo*

- Programma finalizzato all'**analisi qualitativa computer assistita**.
- Software pensato e sviluppato per l'analisi qualitativa dei **dati**, **di natura eterogenea** (documenti Word, pdf, rich text, foto, video, files audio, musica, fogli di calcolo, pagine web e PDF on-line, messaggi di Facebook, LinkedIn, discussioni e tweet da Twitter, dati dei social media, memo, foto e clip web di Evernote, ecc.) da razionalizzare **per scoprire**, **analizzare** e **offrire spiegazioni a teorie**, **fenomeni e processi sociali**.
- Progettato per sostenere il lavoro dei ricercatori in ogni campo, dal mondo accademico al marketing fino al turismo, ed ancora oltre.

## NVivo

*Non-numerical Unstructured Data Indexing, Searching and Theorizing Vivo*

- I **ricercatori qualitativi** sono interessati a valutare, interpretare e spiegare i fenomeni sociali. Analizzano **dati non strutturati o semi-strutturati** come interviste, sondaggi, note sul campo, pagine web, materiale audiovisivo e articoli di giornale - e lavorano in una vasta gamma di settori, dalle scienze sociali all'assistenza sanitaria...
- NVivo è stato progettato per facilitare le tecniche qualitative comuni.
- È importante ricordare che **NVivo** può aiutarci a gestire, esplorare e trovare modelli nei nostri dati, ma **non può sostituire la nostra competenza analitica**.

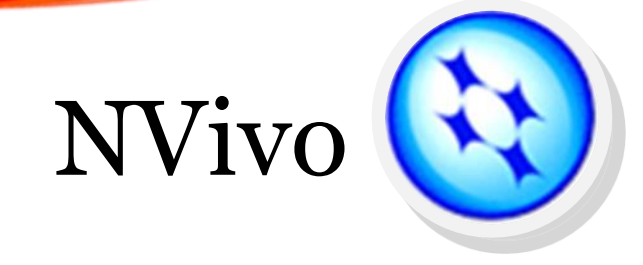

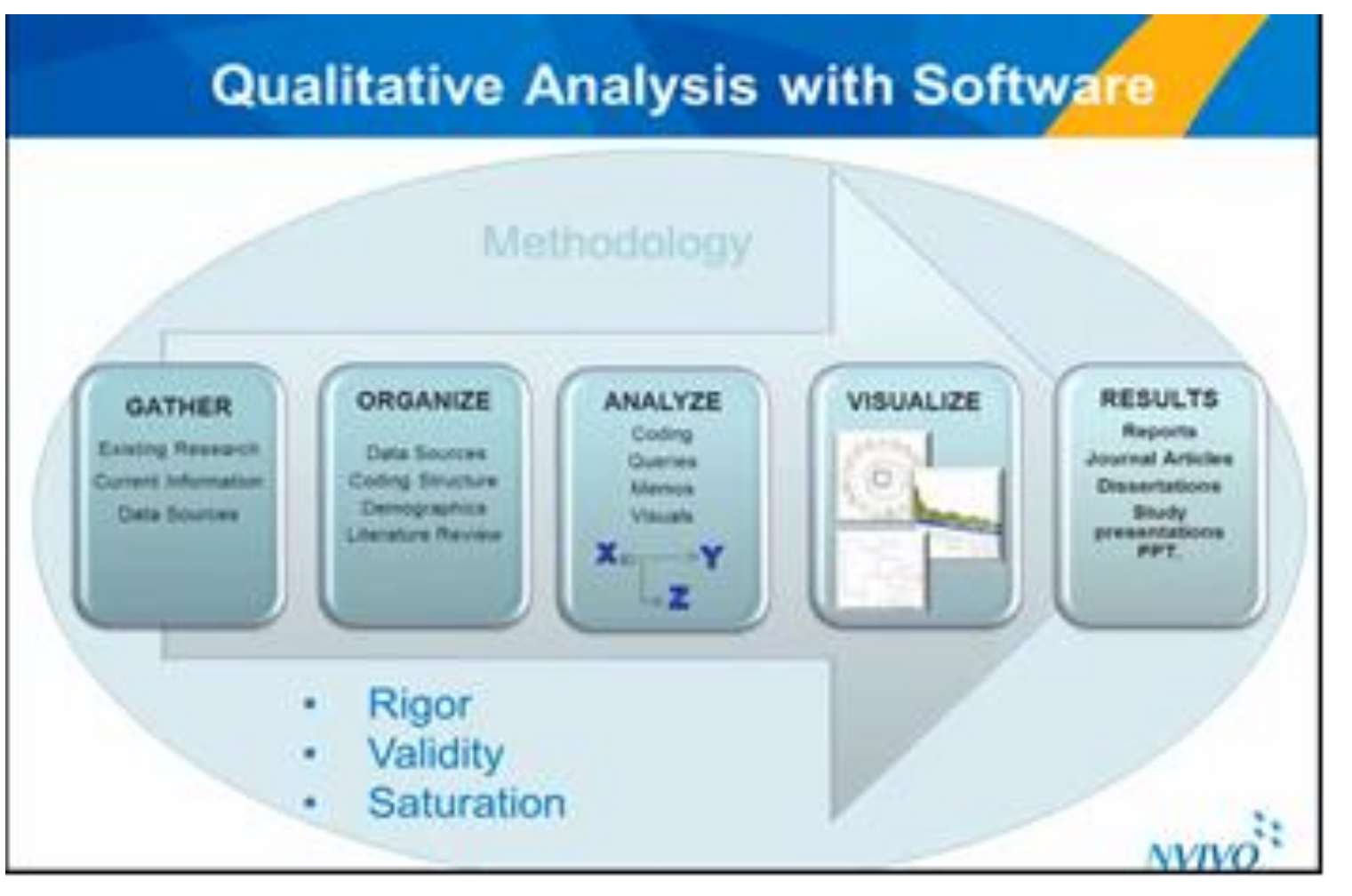

Realizzato e prodotto dalla QSR International (*Qualitative Software Research*) di Melbourne.

La versione *Nvivo 11* è disponibile dal mese di settembre 2015.

[www.qsrinternational.com](http://www.qsrinternational.com/nvivo-products)

# NVivo

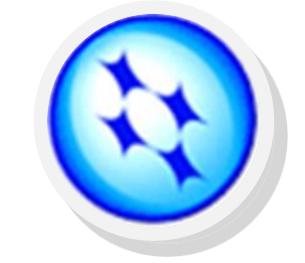

- Consente di **codificare** e **organizzare** le informazioni, in modo da poterne esplorare il contenuto o **costruire e testare teorie** sui dati testuali. Infatti, nella codifica è possibile procedere sia con un **approccio dall'alto** che dal **basso**.
- **Progettato per supportare una vasta gamma di metodi di ricerca**: i diversi strumenti presenti nel software permettono al ricercatore di avere più tempo per analizzare tutto il materiale e scoprirne i temi, **produrre grafici, rappresentarne i contenuti**  per sviluppare significative conclusioni.

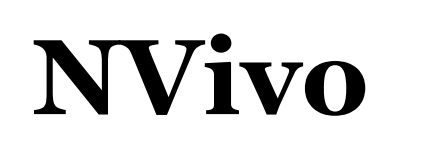

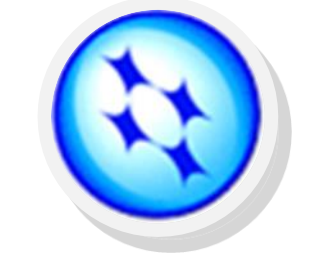

Sono disponibili **tre versioni del software NVivo 11**: NVivo **Starter**, NVivo **Pro** e NVivo **Plus**.

Ogni edizione presenta un diverso livello di funzionalità per supportare una vasta gamma di progetti e di esigenze di ricerca.

[www.qsrinternational.com/nvivo-products](http://www.qsrinternational.com/nvivo-products)

La scelta della versione di NVivo dipende dal:

- formato dei dati da analizzare (documenti, materiale audiovisivo, ecc.)
- tipo di analisi che si desidera realizzare
- metodologia e gli obiettivi di ricerca

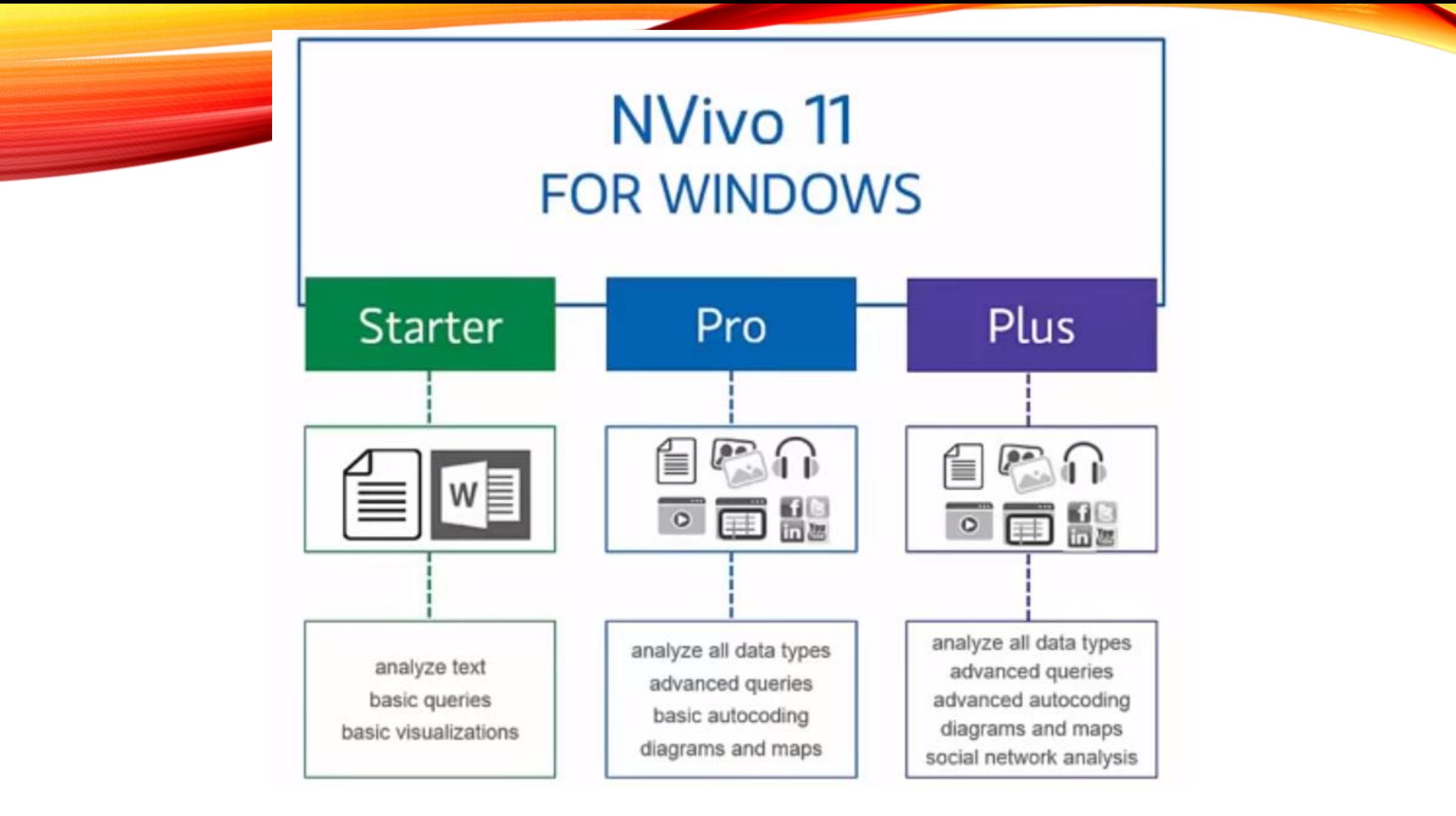

#### NVIVO 11 STARTER

NVivo 11 Starter è pensato per coloro che lavorano su dati testuali e vogliono utilizzare semplici strumenti di query e visualizzazione. Starter è facile da imparare, ed è consigliato a tutti coloro che hanno esigenze di ricerca meno complesse.

- Potenti **analisi di dati basati sul testo**: supporto per le fonti di dati testuali, come articoli di riviste e interviste
- **Integrazione con altri software**: l'importazione di dati e appunti da altri software è estremamente facile, in modo da permettervi di avere tutte le informazioni necessarie in un unico posto
- **Analizzare, esplorare e visualizzare i dati**: scoprire le tematiche analizzando parole e frasi, acquisire conoscenze attraverso le visualizzazioni che si possono utilizzare anche per comunicare visivamente i risultati in report, pubblicazioni e presentazioni
- **Nuove visualizzazioni**: utilizzare Explore Diagrams per analizzare le connessioni tra i diversi elementi del progetto e schemi di confronto per paragonare due elementi all'interno del progetto

#### NVIVO 11 PRO

NVivo 11 Pro supporta una vasta gamma di fonti di dati. Dal testo ai sondaggi e ai social media, offre avanzati strumenti per la gestione dei dati, query e visualizzazione, in modo da permettervi di interrogare i dati in modo sempre più complesso. Chi conosce ed utilizza NVivo 10 per Windows, troverà familiare NVivo 11 Pro, ma l'esperienza dell'utente è stata migliorata e le funzioni implementate. Contiene **tutte le funzionalità di NVivo 11 Starter**, **più** altre importanti caratteristiche grazie alle quali è possibile:

- **Lavorare con più tipi di dati:** gestire e analizzare i dati di diversi formati, tra cui testo, audio, video, immagini, fogli di calcolo, sondaggi online, social media e contenuti web
- Utilizzare la funzione **Explore Diagrams** per esplorare le connessioni tra gli elementi del progetto, **Comparison Diagrams** per confrontare due elementi del progetto, **Mind Maps** per creare mappe mentali delle idee o visualizzare i possibili collegamenti presenti
- **Analisi, ricerche e visualizzazioni più approfondite**: NVivo ha il compito di organizzare automaticamente, riassumere e raggruppare i dati in base a dei criteri prestabiliti. Ponete nuove e complesse domande, individuate un nuovo significato tramite le query ed utilizzate le visualizzazioni per "vedere" i vostri dati e comunicare facilmente i risultati raggiunti. Il tutto con un significativo risparmio di tempo

#### NVIVO 11 PLUS

NVivo 11 Plus include **tutte le funzionalità di NVivo 11 Pro**, **più** strumenti di analisi della struttura della rete dei social network e caratteristiche innovative di automazione di ricerca. È per coloro che hanno bisogno di visualizzare, analizzare, comprendere le strutture delle reti sociali e capire rapidamente i concetti chiave e le opinioni in modo da poter giungere a delle conclusioni più veloci.

- **Approfondimenti automatici:** strumenti di automazione avanzata per scoprire temi e opinioni che emergono in pochi minuti, guadagnando rapidamente più informazioni e raggiungendo conclusioni più veloci
- **Esplorare e visualizzare le strutture delle reti sociali**: creare automaticamente visualizzazioni riguardanti i social network a partire dai dati dei social media, o visualizzazioni a partire dai dati di progetto. Utilizzare le analisi sui Social Network per scoprire ruoli fondamentali e critici

[www.qsrinternational.com/nvivo-products](http://www.qsrinternational.com/nvivo-products)

# NVivo

- Lo spazio di lavoro di NVivo è creato con l'interfaccia utente simile ai diversi programmi Microsoft ed è strutturato in modo da rendere facile l'utilizzo dei suoi comandi, attraverso: la **barra dei Menù**, il **pannello di Navigazione** ed il **piano di lavoro**; la funzione del tasto destro del mouse e del *drag and drop*; l'utilizzo della tastiera.
- NVivo consente di lavorare con documenti in qualsiasi lingua, o combinazione di lingue; si può scegliere di lavorare con l'interfaccia utente in inglese, francese, tedesco, spagnolo, portoghese, cinese o giapponese.
- Si possono vedere le specifiche di codifica, le annotazioni e i collegamenti creati da ciascun membro del gruppo di ricerca (con *write user actions to project event log*), anche dopo che diversi progetti sono stati uniti insieme (*merge separate project*): è possibile vedere ciò che ciascun membro del team ha creato nel progetto (sono indicate le iniziali di ciascun *user*).
- NVivo permette di: creare testi con un proprio editor; di importare files testuali, visuali e audio dai diversi software e applicazioni utilizzando vari formati; codificare i testi attraverso **nodi** e **cases**; visualizzare e modificare i testi; creare dei link (collegamenti) ai documenti.

### Le fasi di lavoro con NVivo

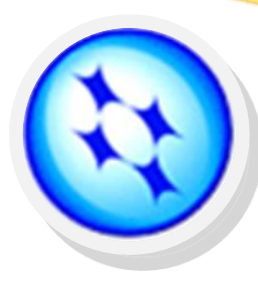

- Creazione e definizione del progetto
- Digitazione o importazione dei documenti
- Creazione dei nodi, dei casi e degli attributi (caratteristiche dei soggetti intervistati: genere, classe di età, ecc.)
- Creazione dei sets
- Ricerche (Query) e memorizzazione dei vari risultati ottenuti per essere utilizzabili per eventuali elaborazioni successive
- Rappresentazioni grafiche delle elaborazioni e creazione delle maps

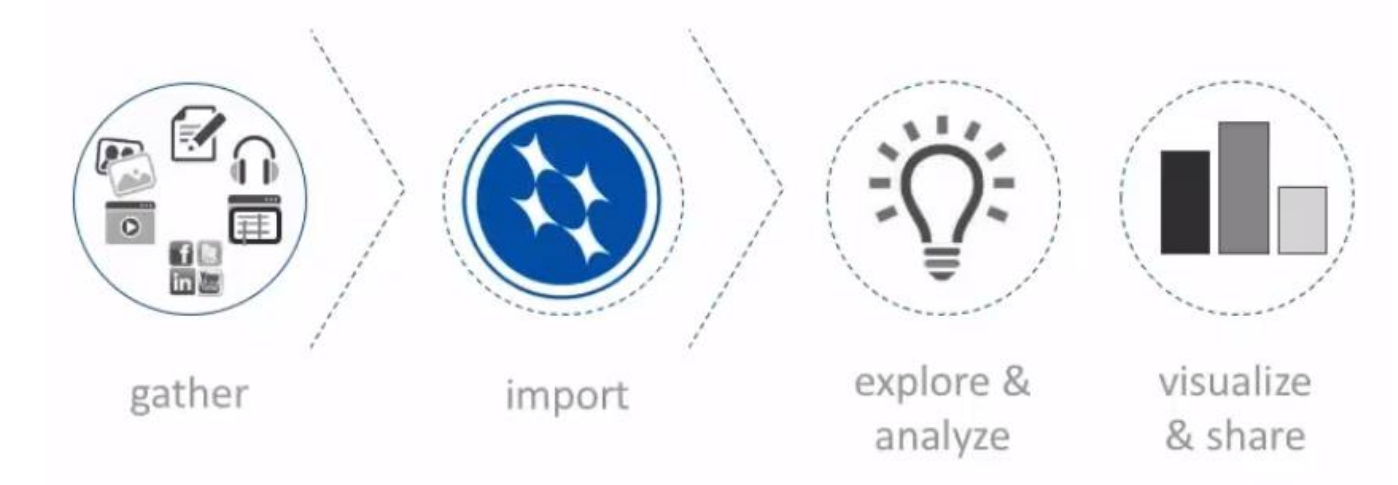

#### **Ricerca qualitativa come processo iterativo**

Il trattamento dei dati qualitativi non è solitamente un processo di fasi ordinate (1. importazione dei dati, 2. codifica, 3. query, 4. interpretazione). Tende ad essere un processo iterativo in cui il ricercatore esplora i suoi dati, li codifica, riflette, li memorizza, può modificare la codifica, interrogare i dati e così via.

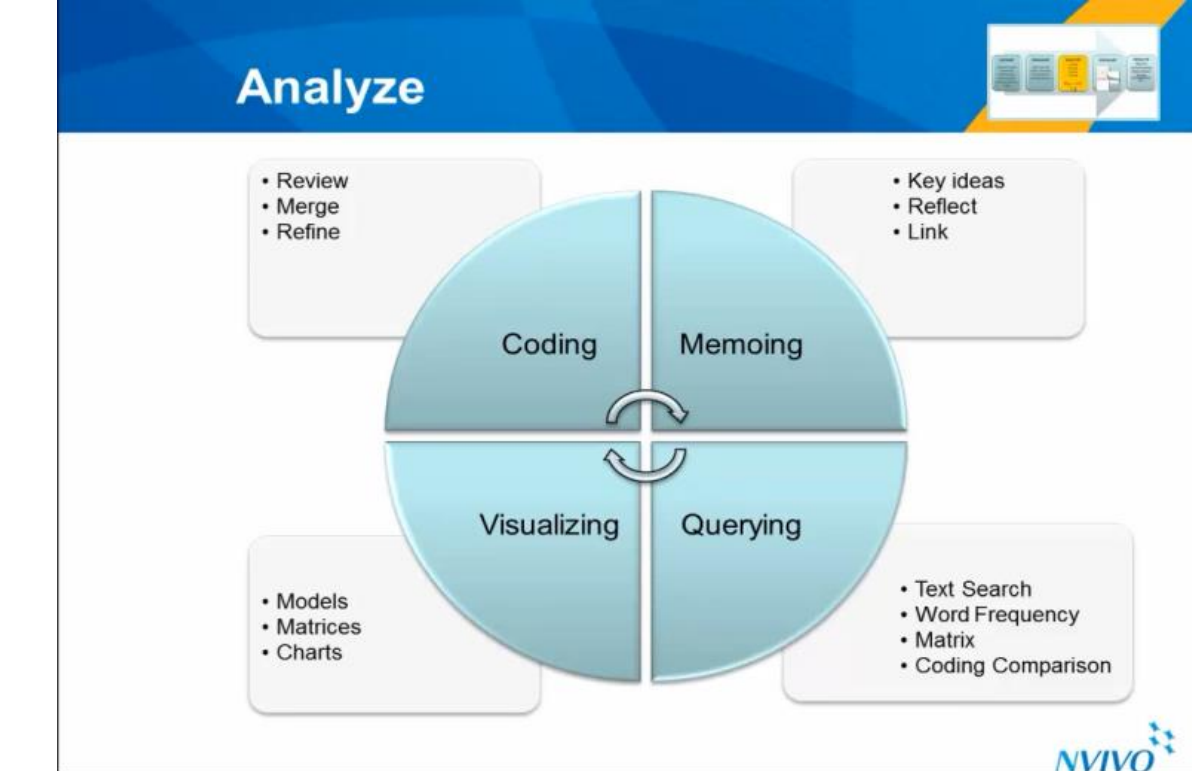

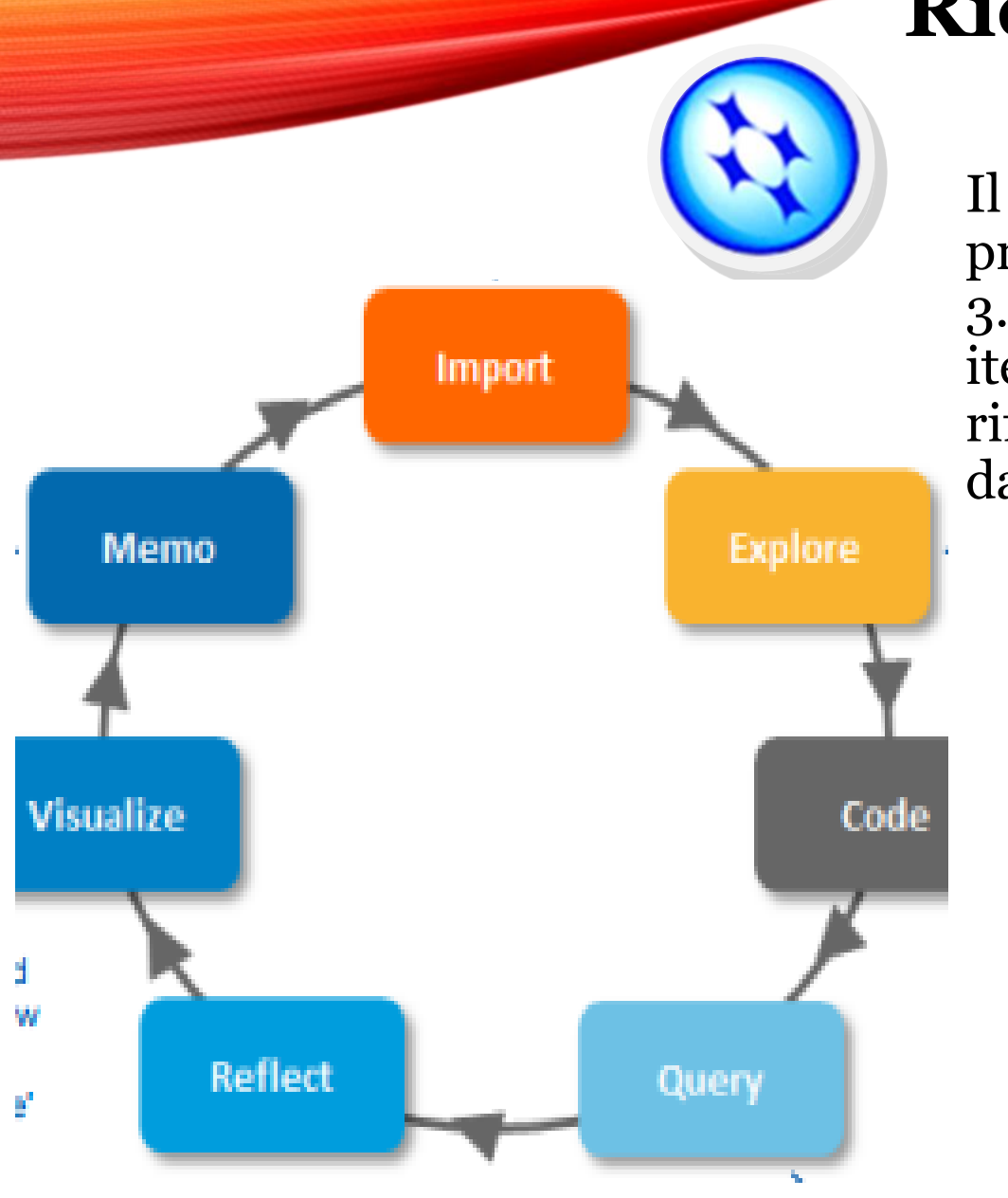

### **Nodi e Casi**

- **Theme nodes** sono dei temi, concetti-chiave, concetti-sensibilizzanti o categorie assegnati dal ricercatore durante la lettura e l'esplorazione del contenuto dei materiali di ricerca. Possono essere descrittivi (argomento trattato nella porzione di testo) o più analitici (questo problema è interessante perché...).
- **Case nodes** sono le 'unità di osservazione' che potrebbero includere persone, luoghi, siti o organizzazioni. È possibile assegnare attributi demografici ai casi del progetto e utilizzarli come base per il confronto.

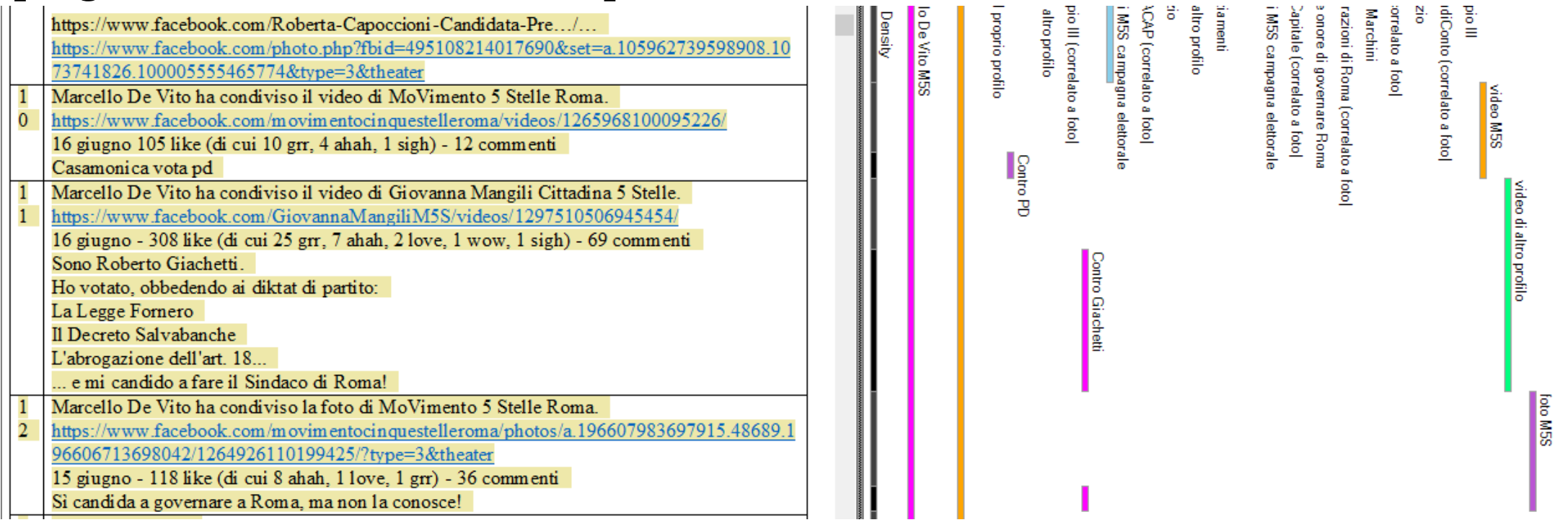

### Le operazioni di ricerca con NVivo

Le **query** forniscono un modo flessibile per raccogliere ed esplorare le sottocategorie dei dati:

- *Text Search* (Ricerca di testo): consente di trovare una parola o una combinazione di parole contenute nei documenti o nei nodi del progetto;
- *Word Frequency* (Creazione del vocabolario): estrae dai documenti o dai nodi le parole usate più frequentemente;
- *Coding* (Ricerca nella codifica): consente di effettuare ricerche utilizzando nodi e/o attributi;
- *Matrix coding* (Costruzione di matrici di codifica): consente di effettuare ricerche incrociando nodi e/o attributi, costruendo matrici di dati;
- *Compound* (Combinazione di ricerche di testo e di codifica): consente di combinare ricerche di testo e di nodi;
- *Group* (Ricerche di raggruppamento): consente di trovare oggetti che sono associati in modo particolare con altri elementi del progetto (ad esempio, i nodi utilizzati per codificare due diverse interviste).

#### I grafici con NVivo

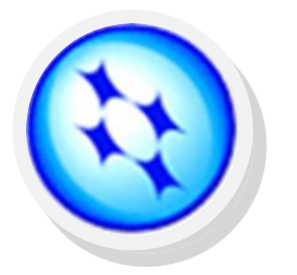

Una vasta gamma di grafici permettono di visualizzare le informazioni relative al progetto e ai risultati, per rappresentare:

- ❖ Documenti
- ❖ Nodi
- ❖ Casi
- ❖ Attributi

### I report con NVivo

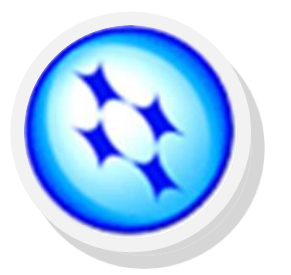

Questi strumenti permettono di esplorare i diversi contenuti del progetto; sono dei resoconti dettagliati di tutti i materiali presenti nel programma e delle procedure attivate durante il processo di analisi.

- *– Coding Summary By Node Report*
- *– Coding Summary By Source Report*
- *– Node Classification Summary Report*
- *– Node Structure Report*
- *– Node Summary Report*: riepiloga tutti i nodi generati
- *– Project Summary Report:* riepiloga tutti gli elementi creati
- *– Source Classification Summary Report*
- *– Source Summary Report*: fornisce un riepilogo dei documenti contenuti per ogni fonte

### I diagrammi con NVivo

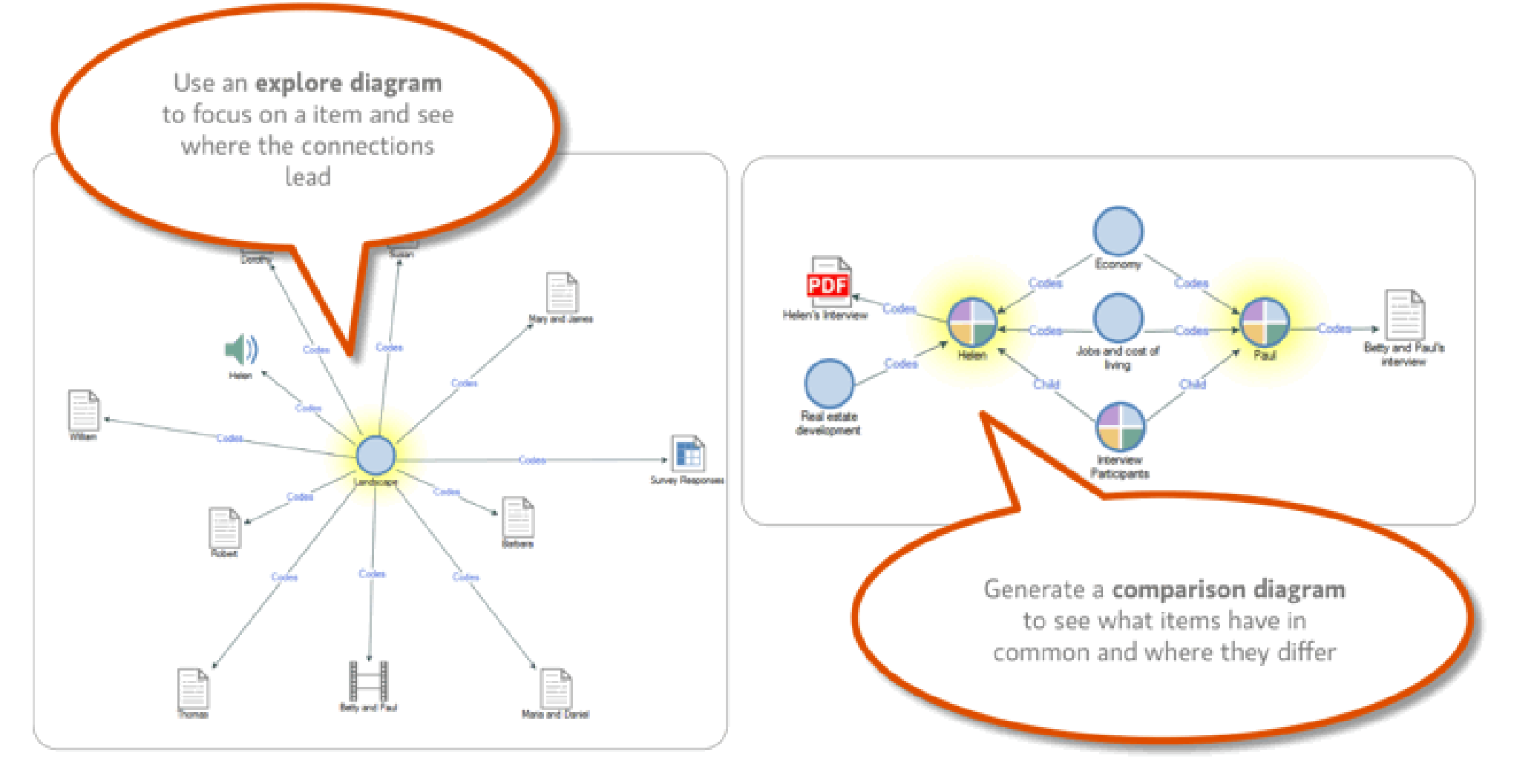

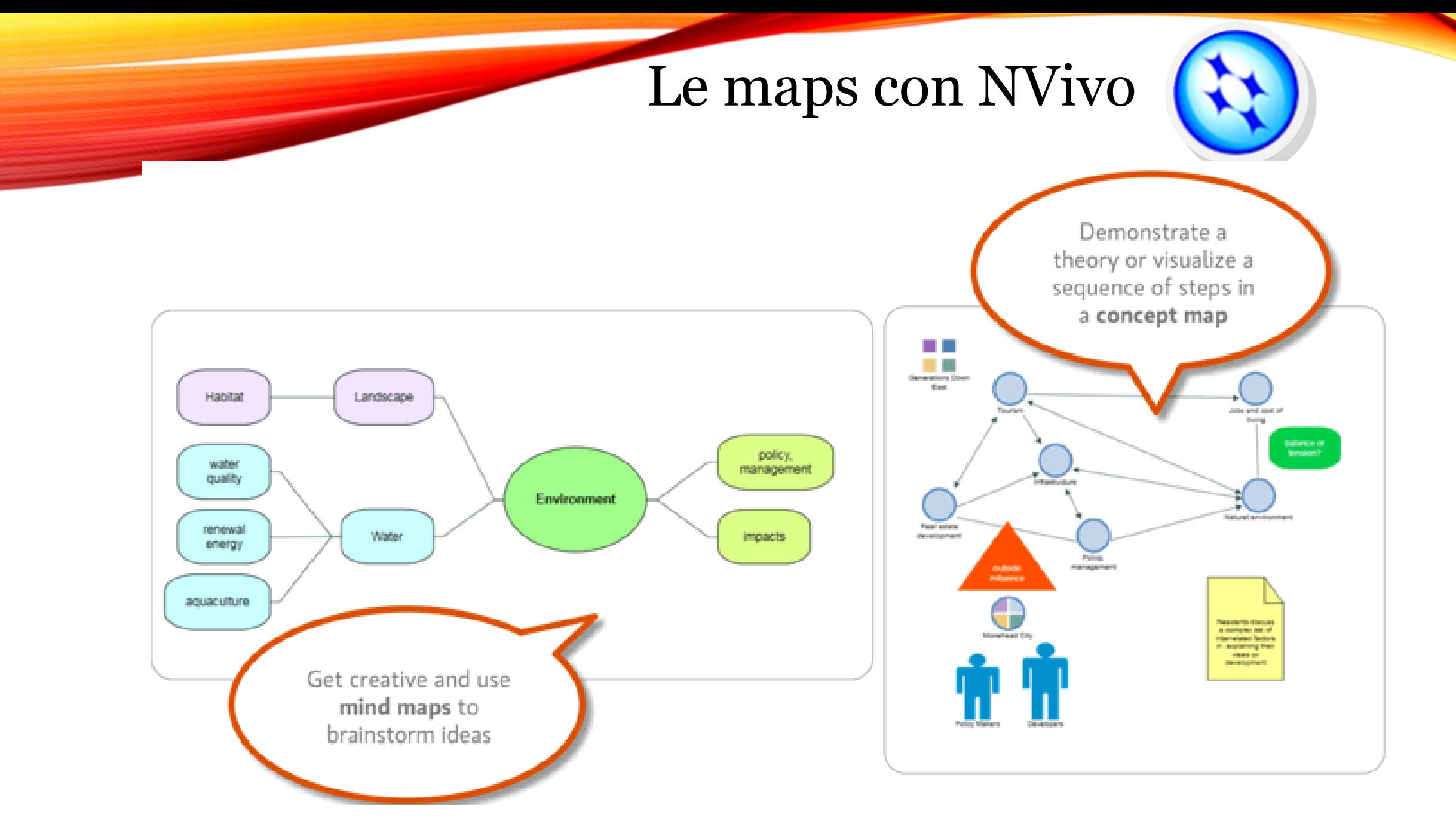

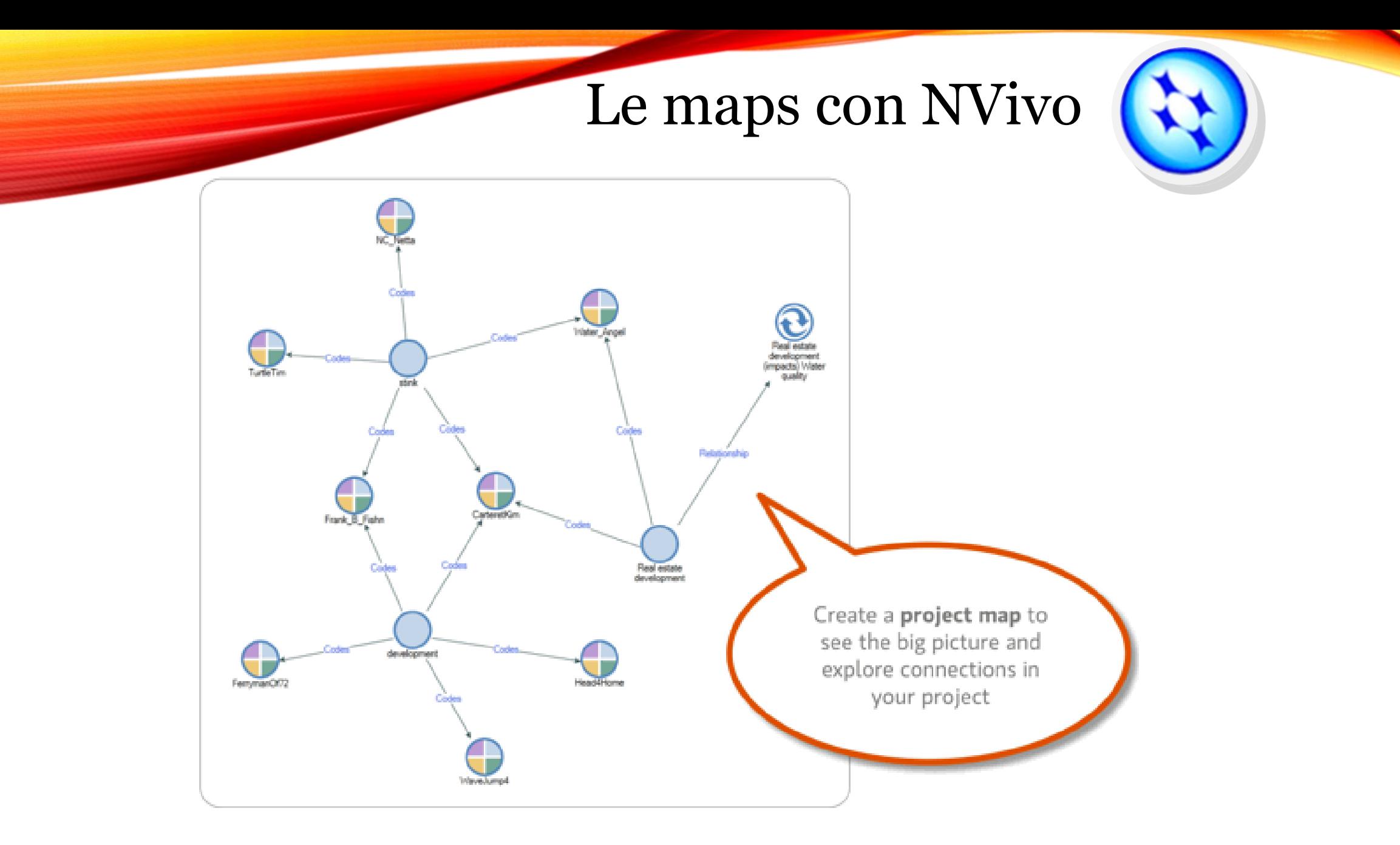

## **NVivo Licensing Options**

**Discounted Student Licenses** 

#### **Enterprise License Agreements**

• For multi-users

**NVivo for Teams** 

• Server solution

Free 14 Day Trial

Details: www.qsrinternational.com